# Implementing Highly Available OpenView

**Ken HeroldSenior Integration Consultant Melillo Consulting**

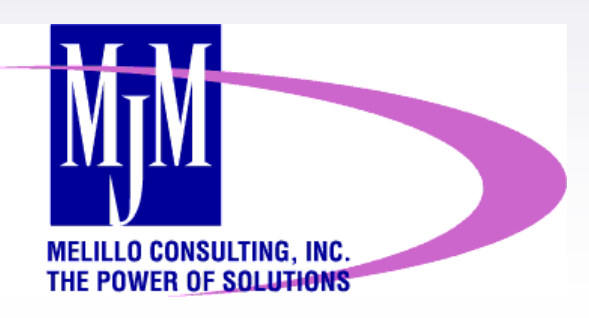

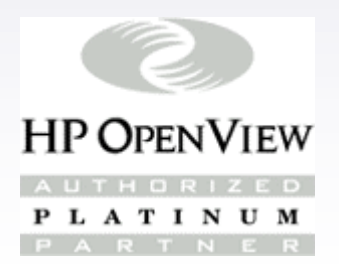

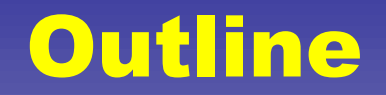

Overview of High Availability (HA)

Highly Available NNM

Highly Available ITO

Management of HA clusters

Integrated products

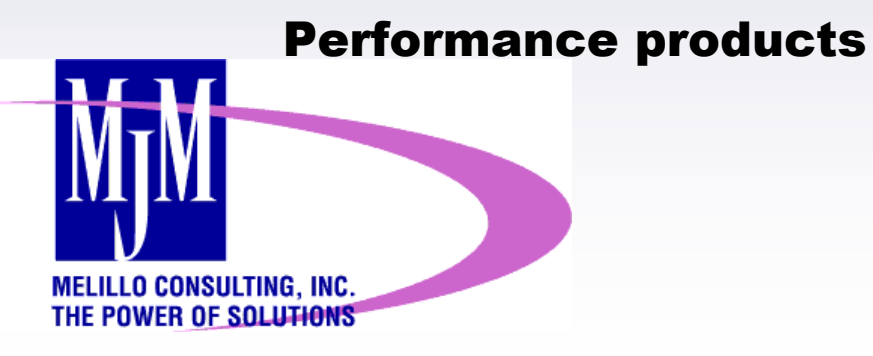

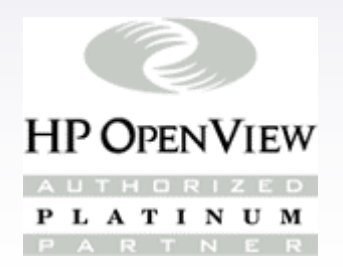

### Demand for HA solutions

Shift in focus on NSM solutions in themarketplace

- –NSM core IT department function
- –IT departments accountable to business units
- Driven by Service Level Agreements (SLAs)
- Impact of reporting

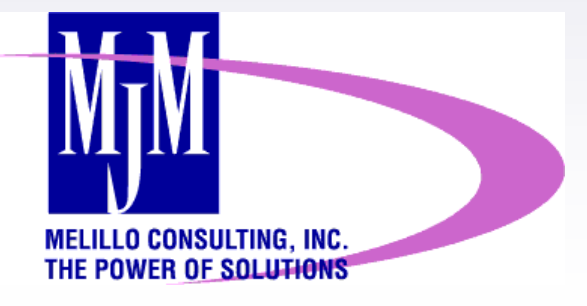

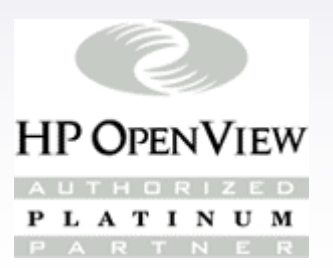

# Highly Available NNM

#### Collection station failover

- Implemented in Distributed Internet Discovery & Monitoring (DIM)
- Allows a Management Station (MS) to pick up status polling responsibility for a failed Collection Station (CS)

#### Highly Available cluster

– Allows NNM to run on a cluster of 2 or moreservers that provide continuous availability

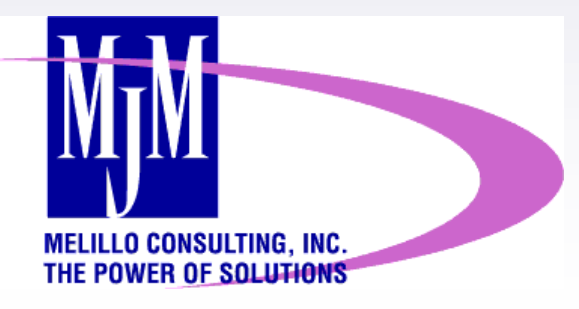

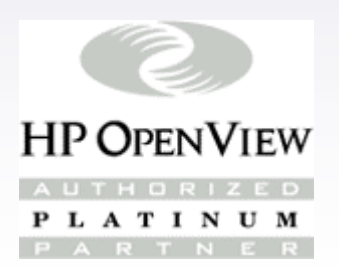

### Distributed Architecture Overview

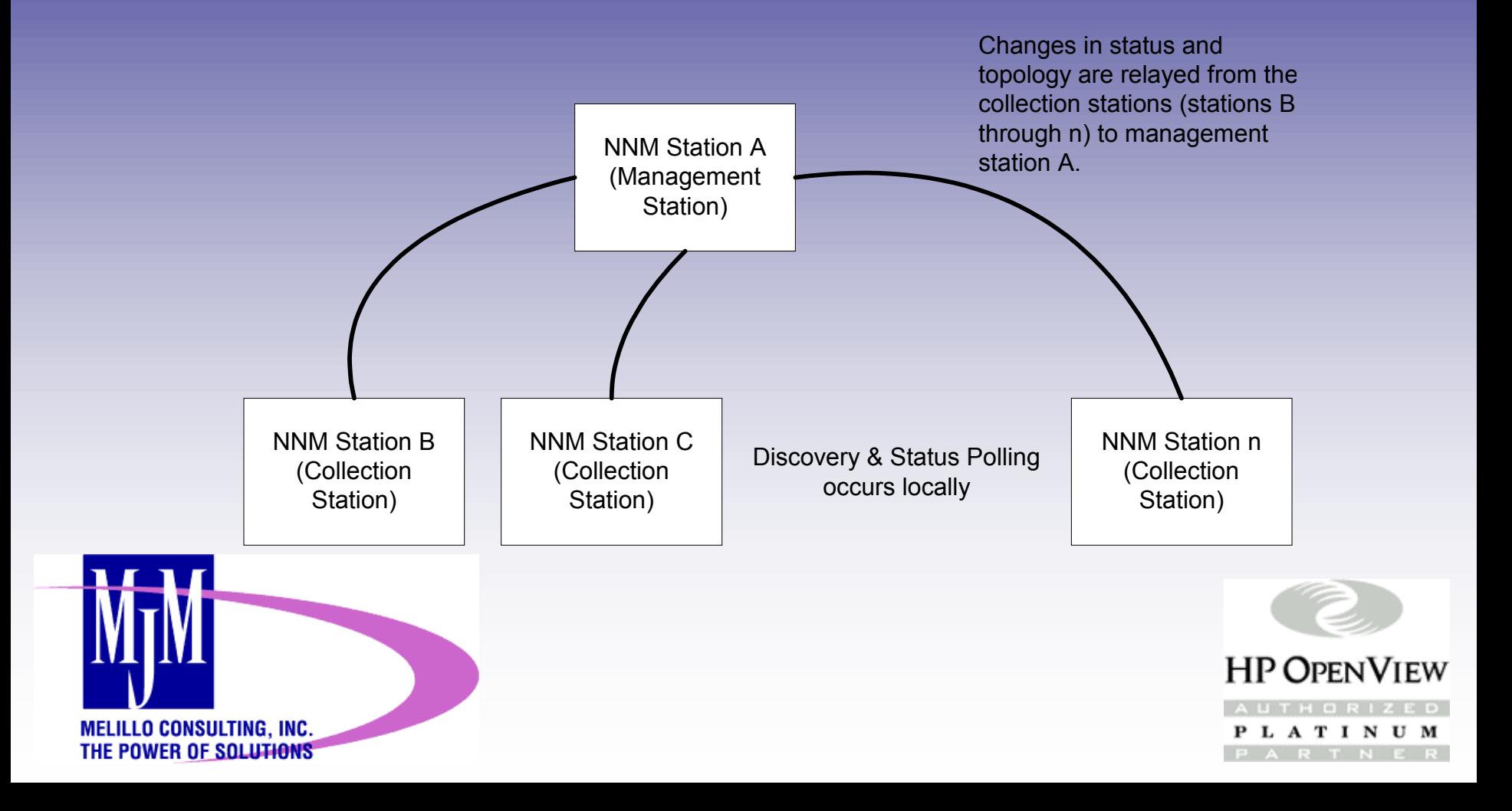

### Failover Configuration

Failover filter

– Allows specified objects to be polled by MS during CS failure

Enabling CS failover

- xnmtopoconf -failover {stationlist}
- Applying failover filter
	- xnmtopoconf -failoverFilter {filter} {stationlist}

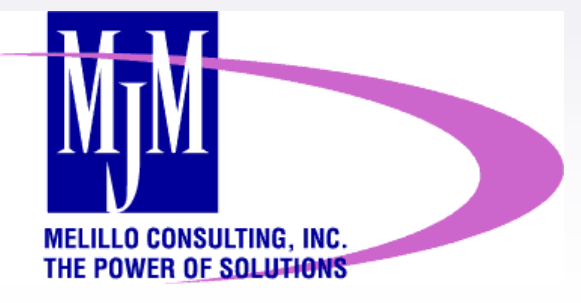

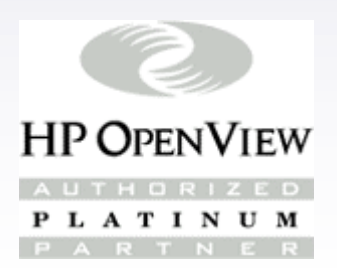

### Limitations of DIM for HA

#### **Scaling**

- – Limited by number of devices polled and the polling interval
- Practical size of object database (primary & secondary objects)
- – Capacity of network connection between MS & CS
- Event data may be lost since SNMP traps are not forwarded when CS fails
- –Multiple CS failures may create problems for MS

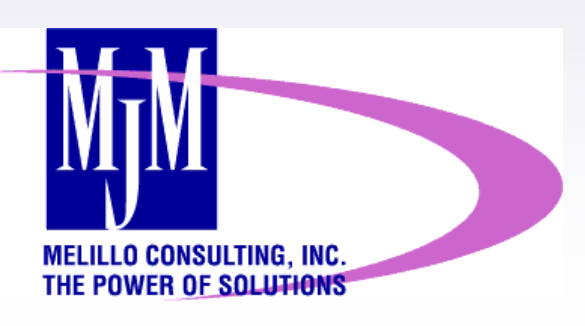

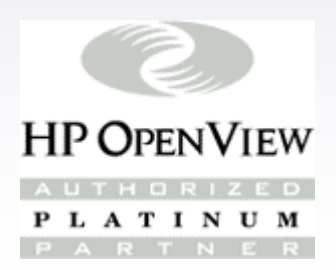

# Highly Available ITO

#### Multiple Managers

- –Manager of Managers
- Peer Managers
- –Follow-the-Sun
- Hardware Backup
	- Cold Standby
	- Highly Available Cluster

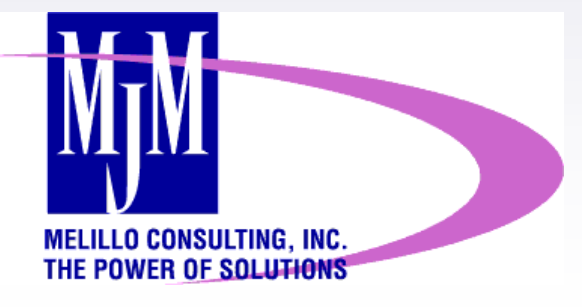

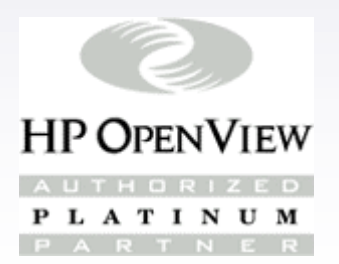

### Multiple Managers

Manager of Managers (MoM)

- Single ITO server manages multiple ITO servers
- Peer Managers
	- – Multiple managers with a designated responsibility providing redundancy to one another
- Follow-the-Sun
	- – Management responsibility moves based on time of day

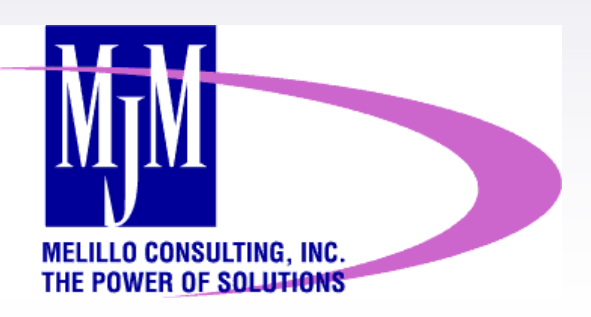

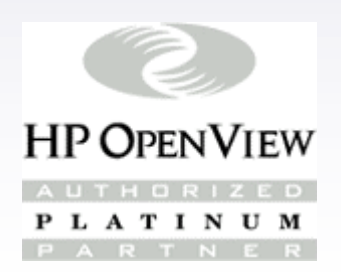

# Limitations of Multiple Managers

#### **Scalability**

- –Number of managed nodes per ITO server
- Number of messages received in the ITO browser
- Number of operator logons
- Speed of network connections to remote sites
- NNM configuration issues
- Agents must be told to report to new ITO server (time issue)

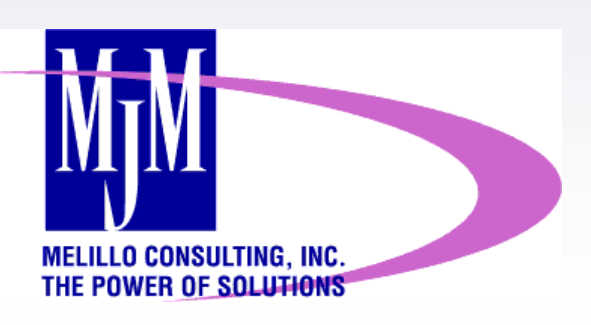

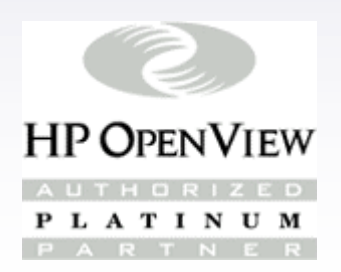

### Hardware Redundancy

#### Cold Backup

- Cost effective
	- 1 server backs up multiple ITO servers
	- Shared storage device not required
- Downtime may be unacceptable
	- Configuration of failed server loaded after failover
- Message issues
	- No synchronization of current message data
	- Latency detecting events while message buffers are cleared
- – Need to implement configuration synchronization

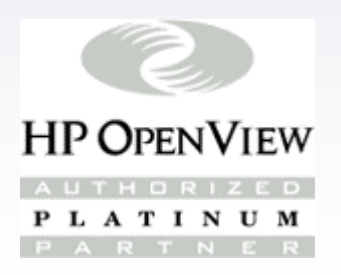

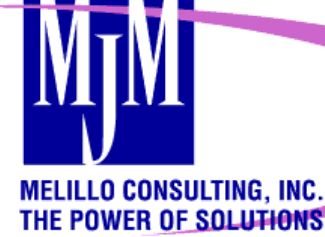

# Hardware Redundancy

#### Hot Standby

- –ITO servers implemented in HA cluster
- Rapid, automated failover of a failed ITO server
- – Configuration and messages data shared between nodes
- Upgrades & patches require more effort to install
- – Costly solution
	- Requires shared disk array
	- MC / ServiceGuard software required
- –Can provide LAN failover

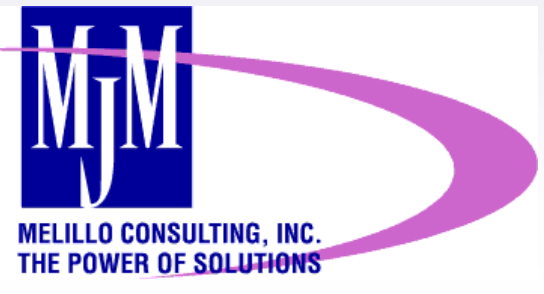

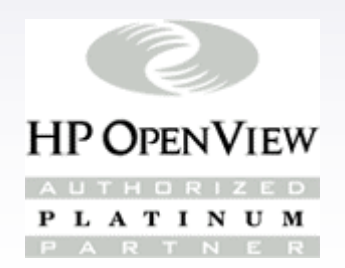

### Basic HA Definitions

Package - application and associated processes can only run on 1 node in the cluster

Service - a process monitored by MC/SG

Original Node - node where package existed before failover

Adoptive Node - node that takes control of a package

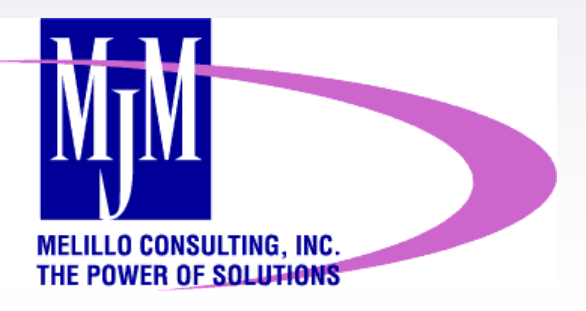

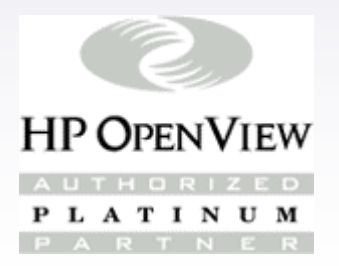

### Overview of a Cluster

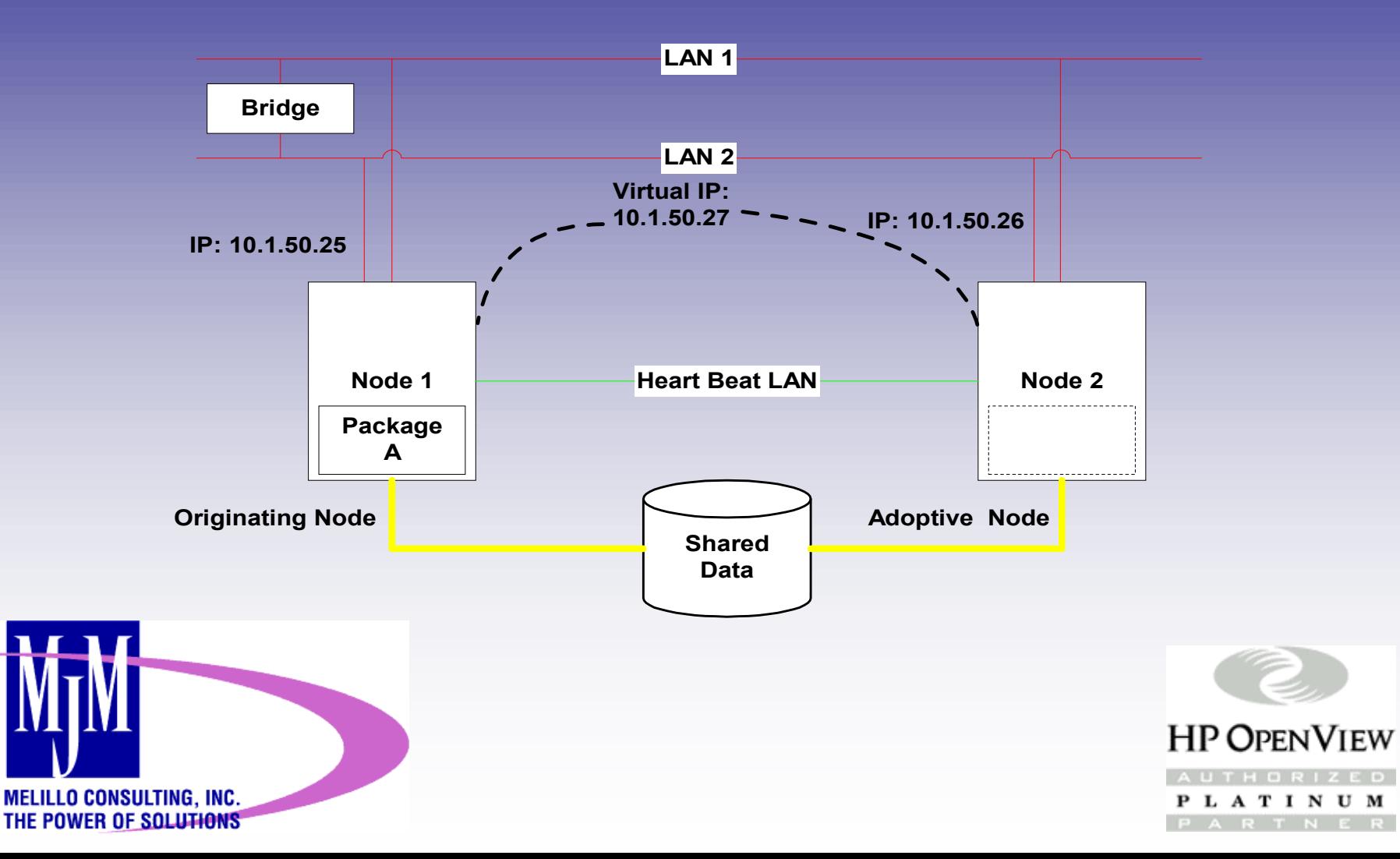

Create a volume group on shared device Create logical volumes in that group

- /etc/opt/OV/share
- /var/opt/OV/share
- /opt/OV/OpC\_SG
- /u01/oradata/OpenView (DB files)
- /u01/app/oracle/product (DB binaries)

Create fully qualified hostname & IP address for ITO package

Activate & mount volume group on primary node

–vgchange -a y /dev/{volume\_group}

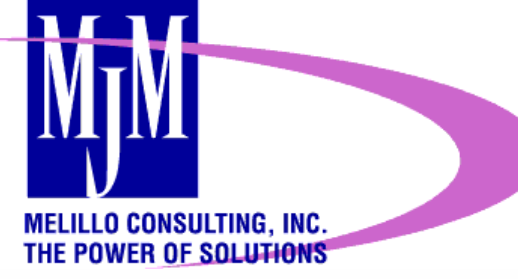

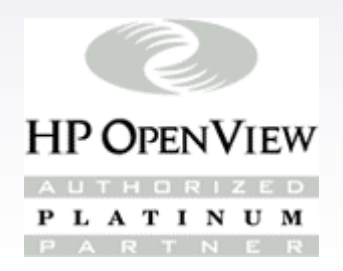

Install Oracle binaries on primary node Install ITO binaries on primary node Install latest ITO/NNM patches on primary node Configure the ITO database (opcconfig)

- Select MC/SG installation
- Use fully qualified name for package
- Shared lvol is /opt/OV/OpC\_SG
- Configure DB automatically
- Do not enable startup at boot time

#### Configure startup of ITO processes manually in \$OV\_LRF directory:

- –ovaddobj ovoacomm.lrf
- –ovaddobj opc.lrf

**MELILLO CONSULTING, INC.** 

THE POWER OF SOLUTIONS

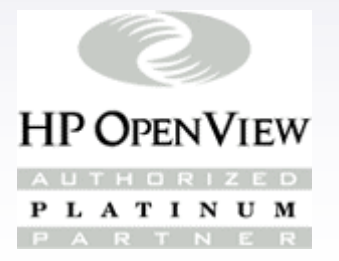

Modify /etc/oratab to enable autostart Verify ITO/NNM starts

#### Modify ov.conf file

- *Clean copy /opt/OV/newconfig/OVNNM-RUN/conf/ov.conf*
- *Create ov.conf.host1 & ov.conf.host2*
	- *Modify HOSTNAME= field in each to match the local hostname*
	- *Modify NNM\_INTERFACE= to match floating IP*
	- *Modify USE\_LOOPBACK= to ON*

#### Modify NNM auth files

– *ovw.auth*

**MELILLO CONSULTING, INC.** 

THE POWER OF SOLUTIONS

- *ovwdb.auth*
- *ovspmd.auth*

PLATINU

#### Verify ITO/NNM starts

– *First copy ov.conf.host1 to ov.conf*

#### Install bits on 2nd node

- *Do not run opcconfig*
- *Verify operation of NNM*

#### Modify opcsvinfo file on both to include lines:

– *OPC\_SG TRUE*

**MELILLO CONSULTING, INC.** 

THE POWER OF SOLUTIONS

– *OPC\_SG\_NNM TRUE*

#### Switch shared volume to 2nd node

- *Shutdown OpenView & Oracle*
- *Unmount all 5 volumes*
- *Deactivate the shared volume group*
- *Activate VG & mount lvols on 2nd node*

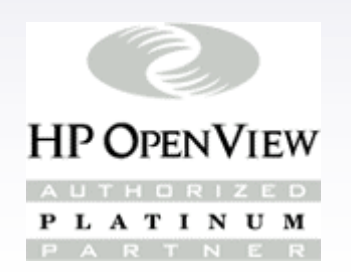

#### Copy the following to the 2nd node:

- */etc/oratab*
- */etc/opt/OV/share/conf/ovdbconf*

#### Create new server registration file:

- *cd /etc/opt/OV/share/conf/OpC/mgmt\_sv*
- *mv svreg svreg.OLD*
- *touch svreg*
- *opt/OV/bin/OpC/install/opcsvreg -add itosvr.reg*
- *rm svreg.OLD*

#### Remove ovserver file:

*rm /var/opt/OV/share/databases/openview/ovwdb/ovserver*

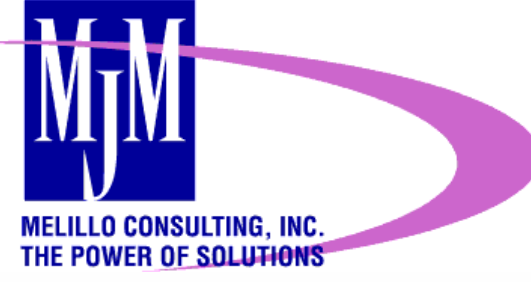

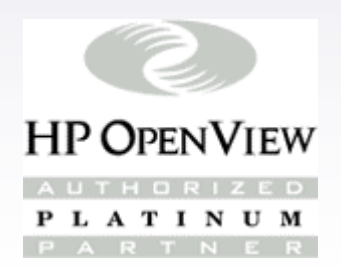

#### Run opcconfig

– *Do not configure the DB automatically* Create ITO package Modify monitor scripts to watch necessary OpenView processes Configure package control scripts Verify operation of ITO on both cluster nodes independently Test failover by killing monitored process

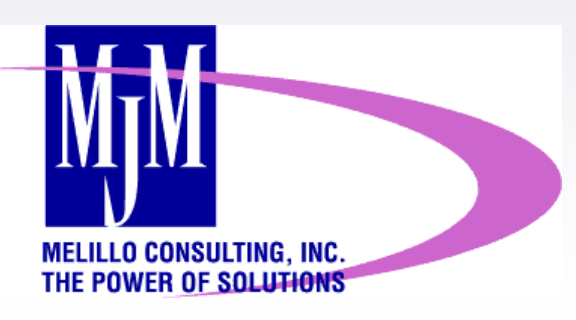

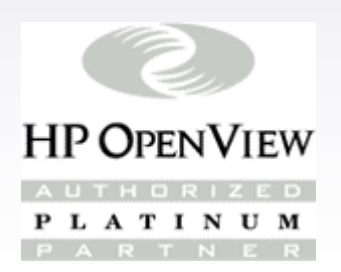

# Configuration Files

#### ito.ctl

- Package control file, contains steps necessary to activate/deactivate ITO in failover
- ito.mon
	- Describes processes that the package monitors
- ito\_create\_new\_svreg
	- Creates new server reg file on failover, invoked by ito.ctl
- ito\_start\_sgtrapi & ito\_stop\_sgtrapi
	- Starts & stops trap interceptor on ITO server

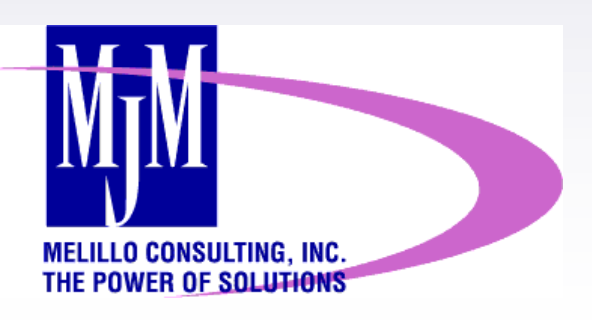

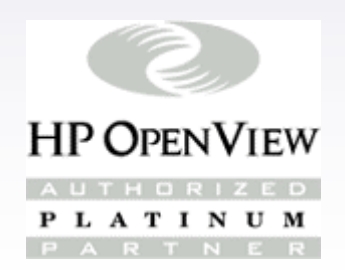

### Common Problems

Failure to modify opcsvinfo file –OPC SG NNM STARTUP TRUE – OPC\_SG TRUE Failure to remove ovserver file – If in doubt remove & let it get re-created Failure to modify NNM auth files Failure to modify the ov.conf file – HOSTNAME, NNM\_INTERFACE fields

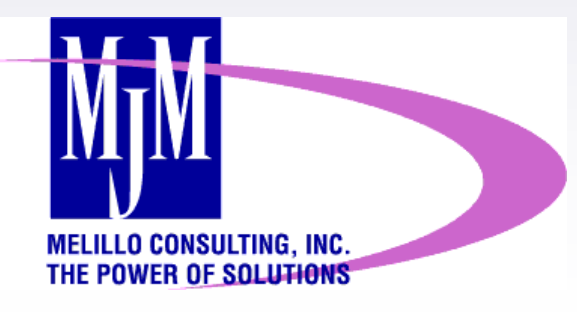

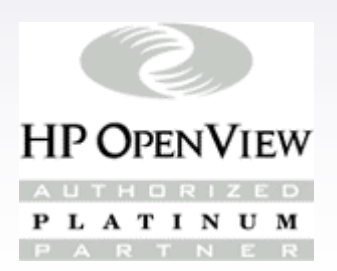

### Keep in Mind

Patches must be applied to each node Key commands

- –cmhaltpkg ITO
- –cmrunpkg -n {node} -v ITO
- cmviewcl
- cmmodpkg -e ITO
- cmrunnode {node}

An ovstop will cause switchover Processes to monitor for failover

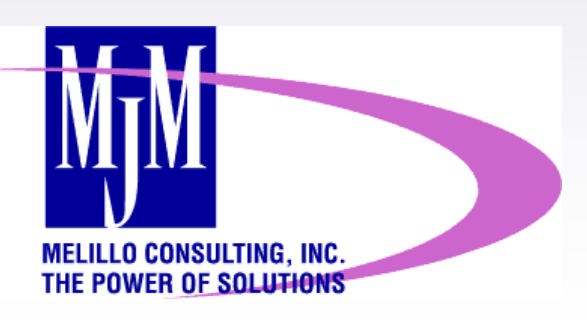

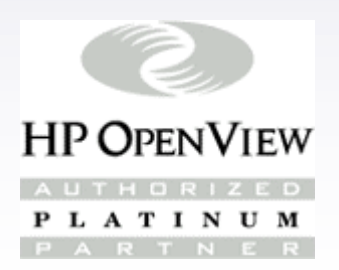

### Managing HA Clusters

#### Managing the Management Cluster

- Trap Template
- Log files
- –Process monitors

#### Managing HA packages

- Process monitors
- Log file issues

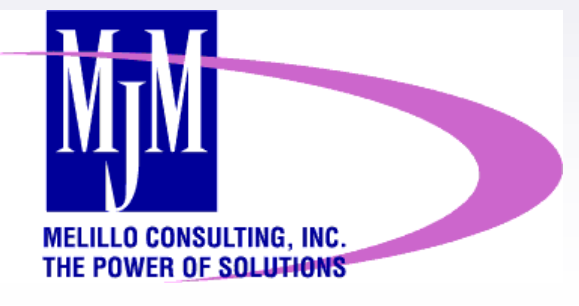

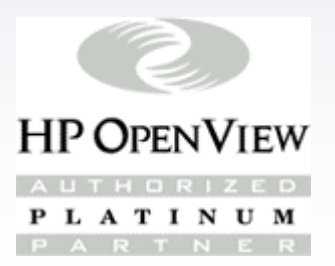

# Managing HA Clusters

#### Shared log files

- Monitored from active node
- Copy contents to log.node on failover, start with clean slate
- Use "close after read" to avoid corruption
- Use "read from last file position"
- –Do not use "message on no logfile"

#### Monitors

– Intelligent monitors that read output of cmviewcl to determine state

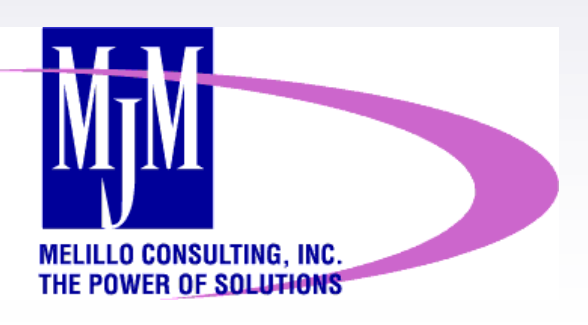

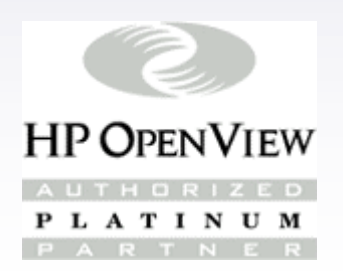

# Managing HA Clusters

#### Trap interceptor

- Assign to virtual node
- Started up on active node with ito\_start\_sgtrapi
- –Stopped on inactive node with ito\_stop\_sgtrapi

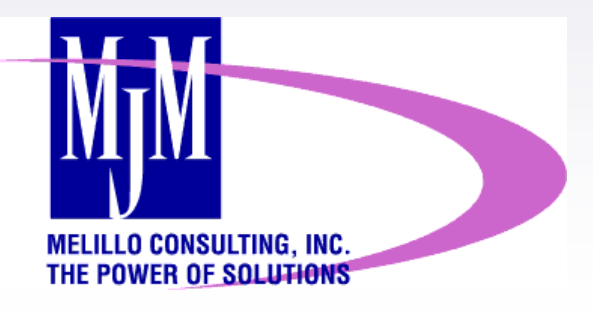

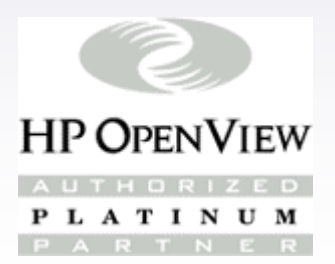

# Notification & TroubleTicketing in HA clusters

Connect to TT using virtual hostname

- Databases will be synched
- Intelligence needed to move SPI monitoring
- – Include startup/shutdown of SPI in package control scripts

#### HW Notification requires connection to each server

SW based use virtual hostname to connect

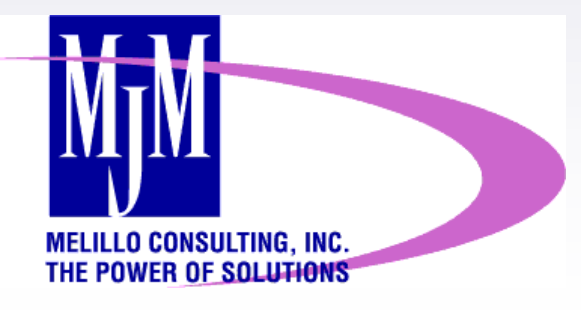

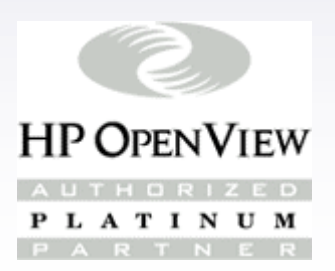

# PerfView & MeasureWare inHA Environments

#### Management Server

- PerfView binaries loaded on every cluster node
- Use shared data repository as MW data collection
- Each node connects to MW agent as necessary
- Managed Node
	- MW agent runs on each cluster node to collect performance data
	- Application data collected on cluster node that currently runs the package

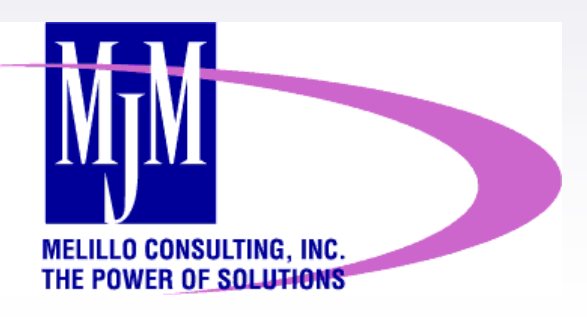

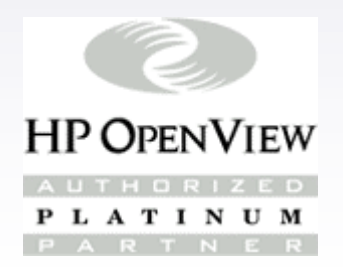

# Thank You for Attending

# Ken HeroldMelillo Consulting, Inc.

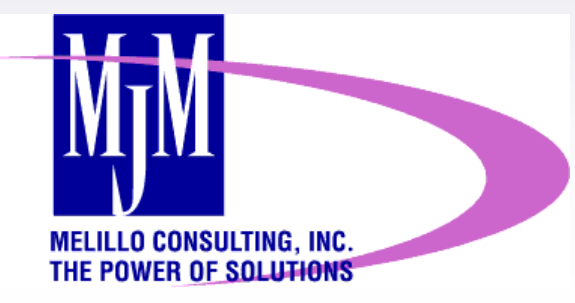

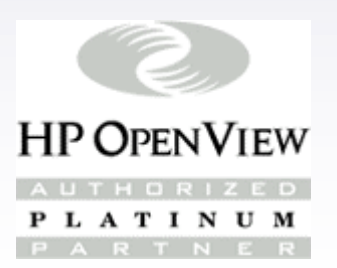